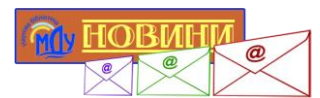

## **Новини бібліотеки – на Ваш e-mail** *Інструкція з оформлення підписки*

1. Введіть Ваш e-mail у відповідне поле на сайті бібліотеки, натисніть кнопку «Підписатися».

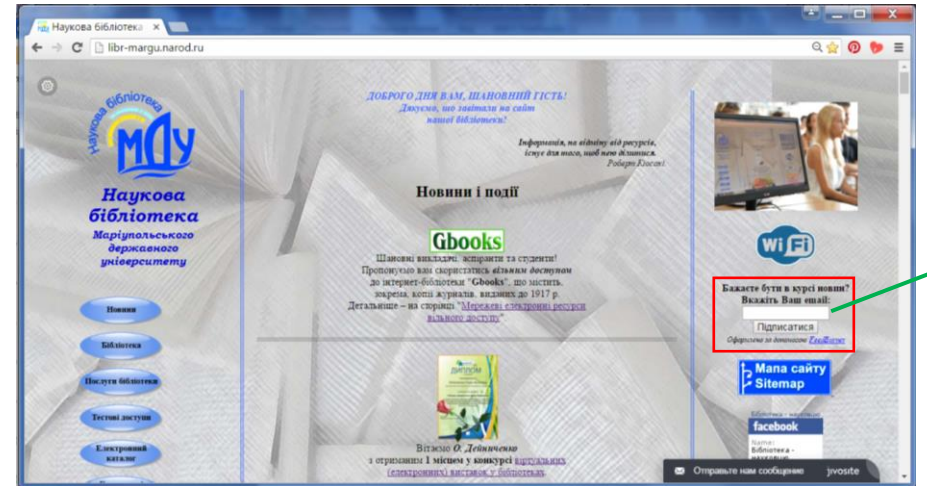

- 2. У вікні, що з'явиться на екрані, введіть вказаний код і натисніть на кнопку «Завершить оформление запроса на подписку».
- 3. Ознайомтесь із вказаною інформацією, натисніть на посилання «Закрыть окно».
- 4. Відкрийте Вашу поштову скриньку, яку було введено у полі підписки. Перейдіть за посиланням, вказаним у листі від FeedBurner.

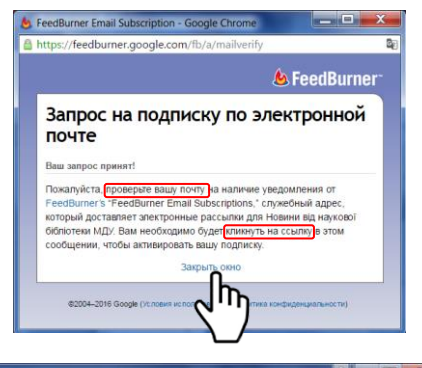

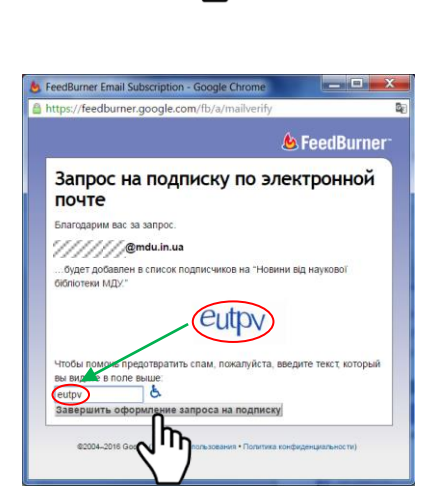

Бажаєте бути в курсі новин? **Вкажіть Ваш email:** 

///////@mdu.in.ua

Підписатися Оформлено за до meso FeedBurner

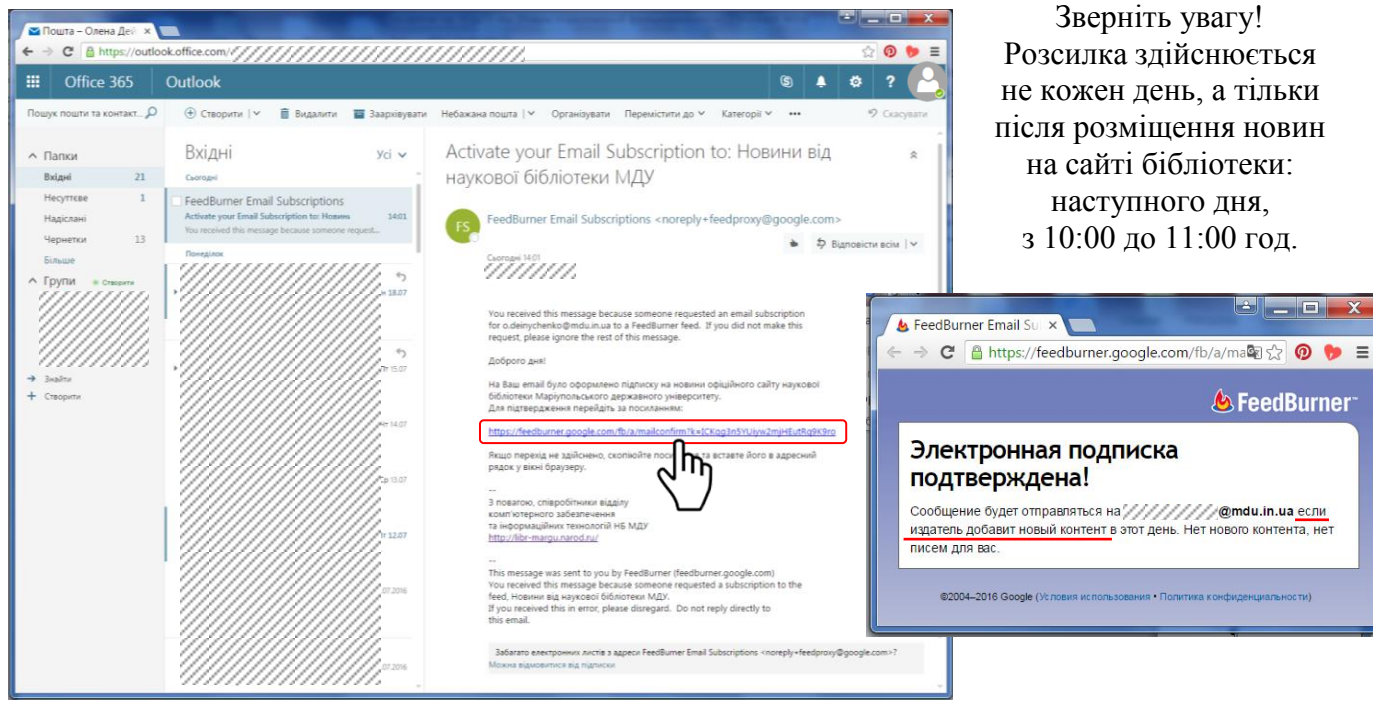

*22 липня 2016 р. Укл. О. Дейниченко, зав. відділу інформаційних технологій та комп'ютерного забезпечення НБ МДУ*